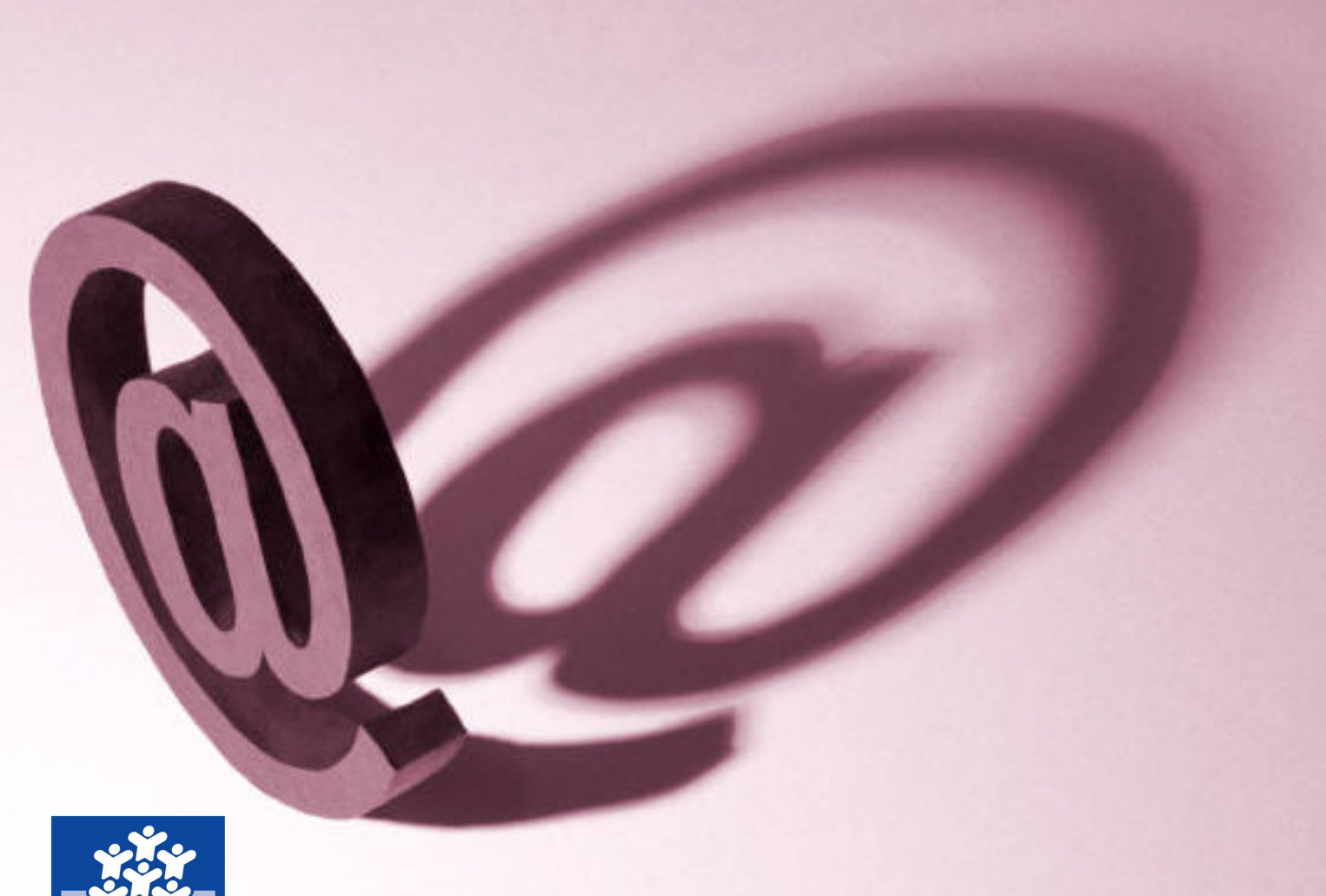

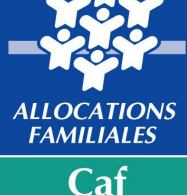

de la **Haute-Vienne** 

# **Bailleurs Caf**

# **Guide de la téléprocédure**

#### **Ce guide est fait pour vous !**

Sur le site **Caf.fr**, il est possible d'obtenir certaines informations mais aussi de mettre à jour son dossier.

En tant que bailleur, vous pouvez également déclarer en ligne les loyers de vos locataires sur **www.qlweb-caf.fr** grâce à vos numéro d'utilisateur et code confidentiel transmis par la Caf.

#### **Pourquoi télédéclarer ?**

Le service permet de :

- Trier par nom, par ville de résidence, par code postal ou par
- numéro d'allocataire l'ensemble de vos locataires ;
- Consulter les informations relatives au logement détenues par la Caf et en fonction de chaque locataire ; Signaler un impayé de loyer ;
- Signaler le départ de votre ou vos locataire(s) ;
- Transmettre un message à la Caf ; etc.

La télédéclaration assure un gain de temps pour le bailleur et la fiabilité du traitement des informations. Les délais de traitement sont raccourcis et les frais d'affranchissement évités.

#### **Vous avez besoin d'aide pour effectuer une démarche sur Internet ?**

Contactez notre hotline au **05 55 43 40 50**. Des conseillers Caf vous accompagne dans vos démarches en ligne du lundi au vendredi, de 8h30 à 17h sans interruption.

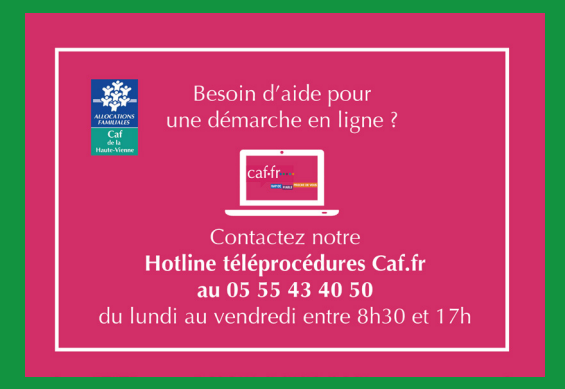

## **Accéder au portail**

Pour accéder à ce service, rendez-vous directement à l'adresse **www.qlweb-caf.fr** ou

sur le site **www.caf.fr** – Localité 87000 – Partenaires – Vous êtes Bailleurs... – « Accédez au service de télédéclaration des loyers »

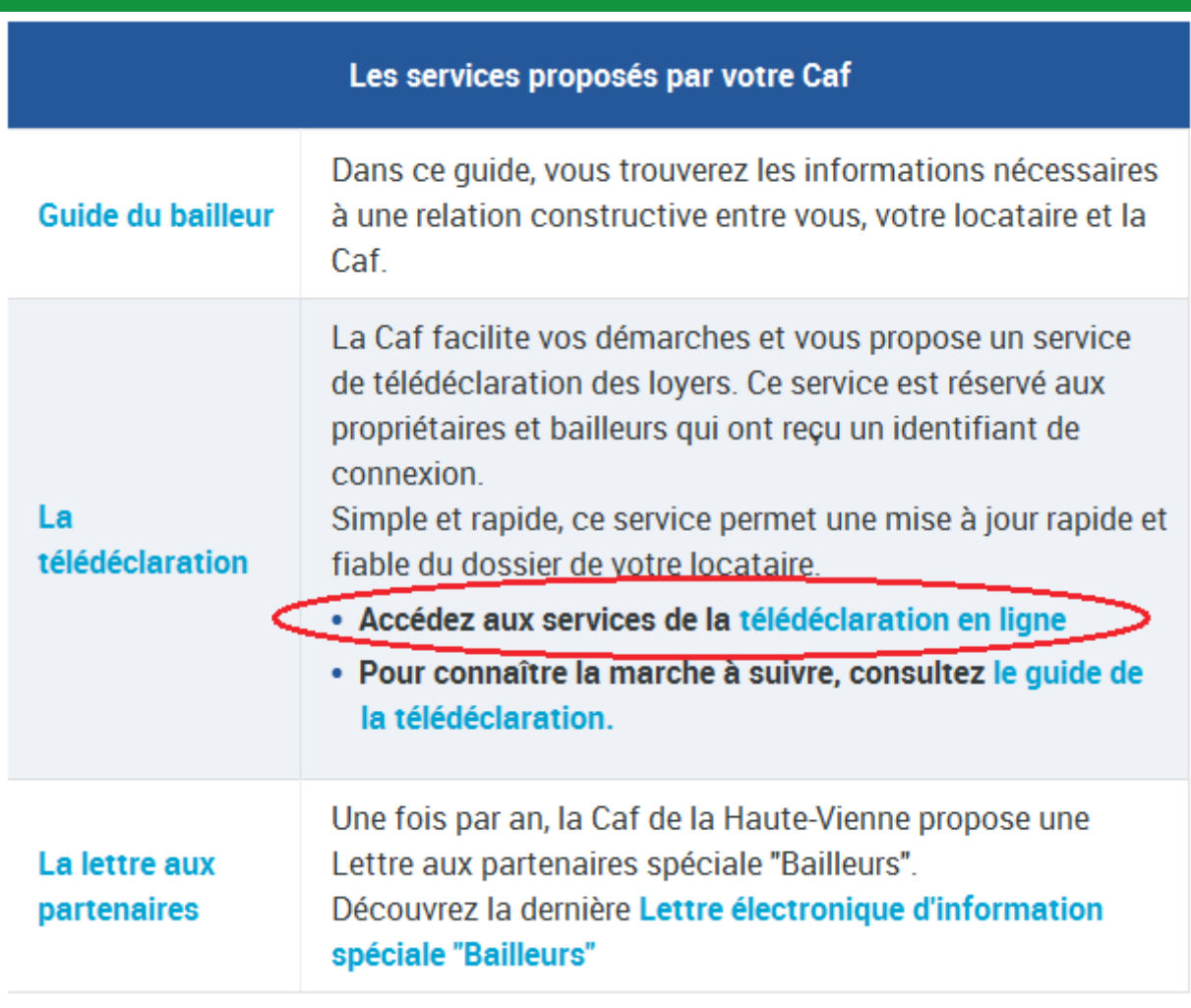

#### **La première connexion**

La Caf adresse à chaque bailleur, par mail ou courrier, un numéro d'utilisateur et un code confidentiel à utiliser pour la première connexion.

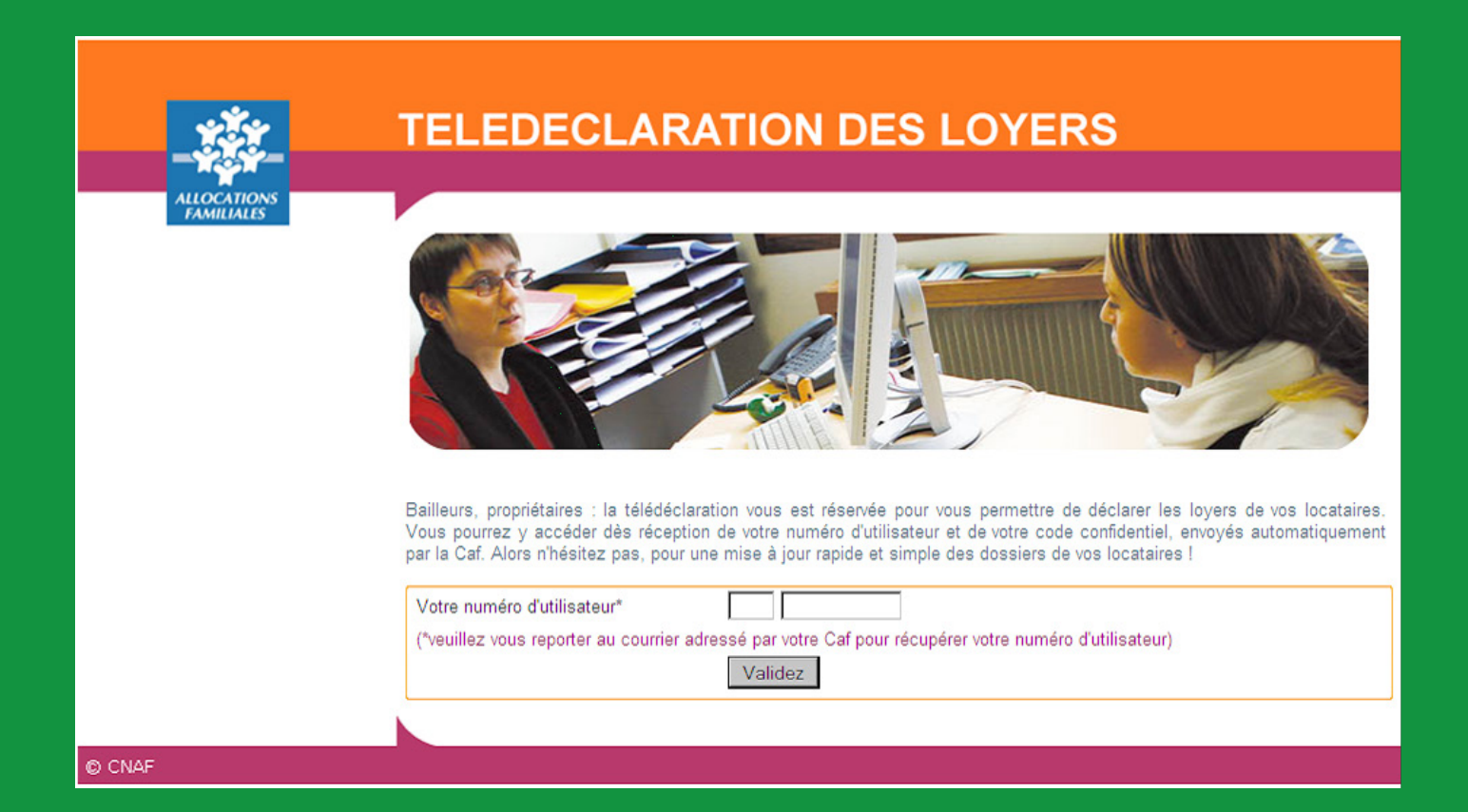

## **La première connexion**

Lors de la première connexion, il vous est demandé :

- d'accepter la convention de déclaration de loyer
- de modifier votre mot de passe (8 caractères)
- de fournir une adresse mail

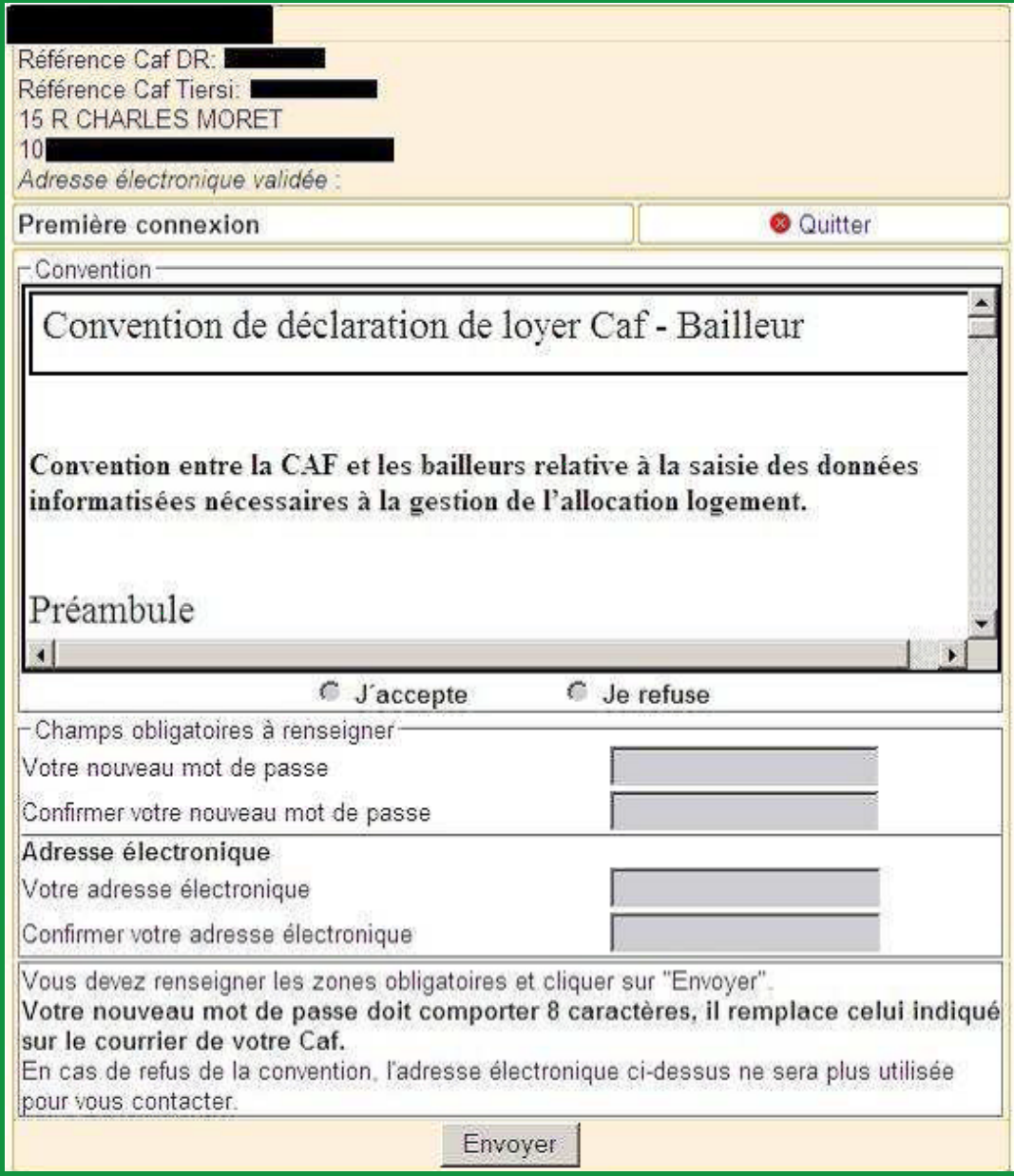

#### **Les connexions suivantes**

Pour toutes les autres connexions, vous pourrez saisir **votre numéro d'utilisateur et le mot de passe que vous avez choisi**, puis cliquer sur le bouton **Validez**

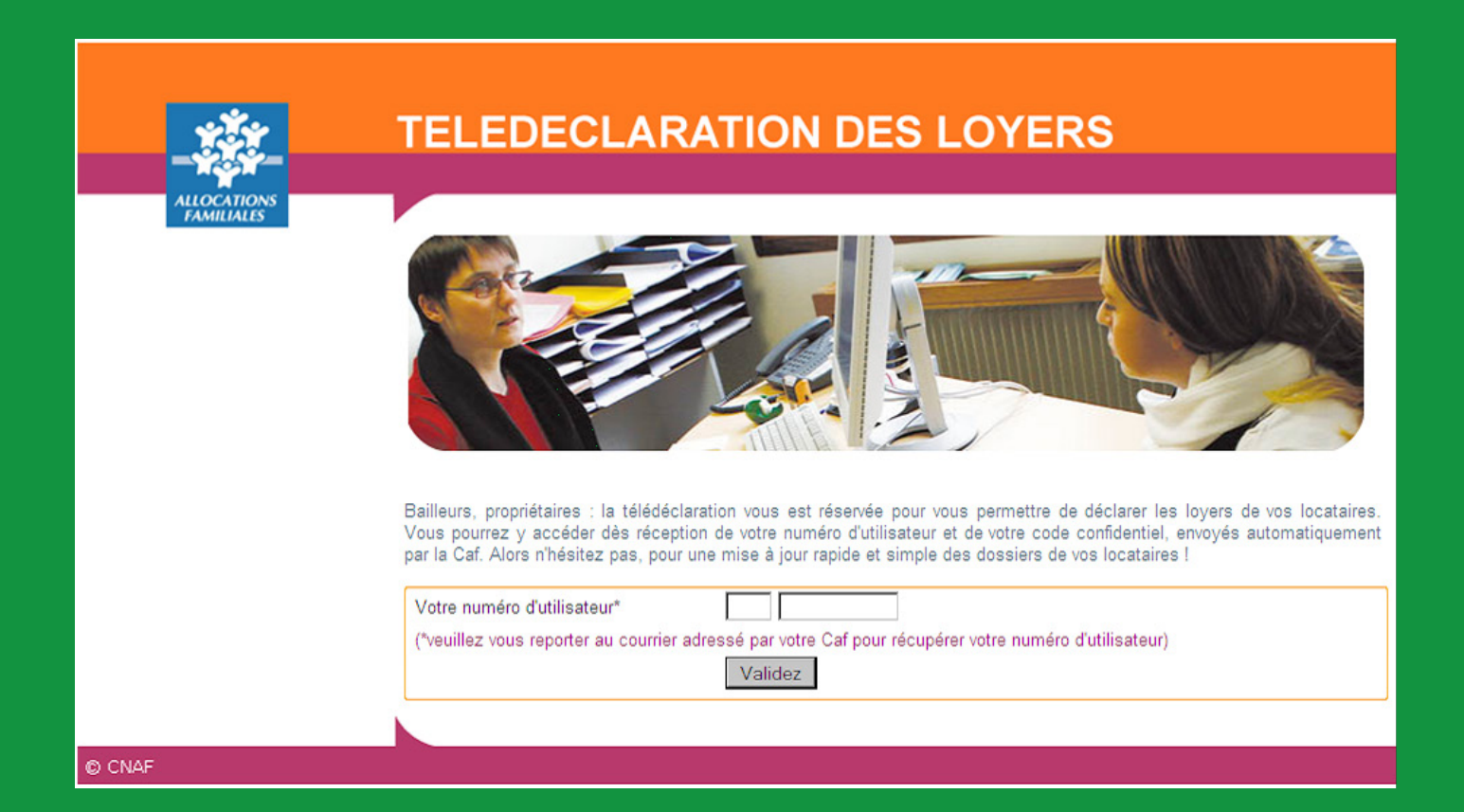

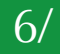

## **La télédéclaration des loyers**

Une page de menu s'affiche directement après votre identification.

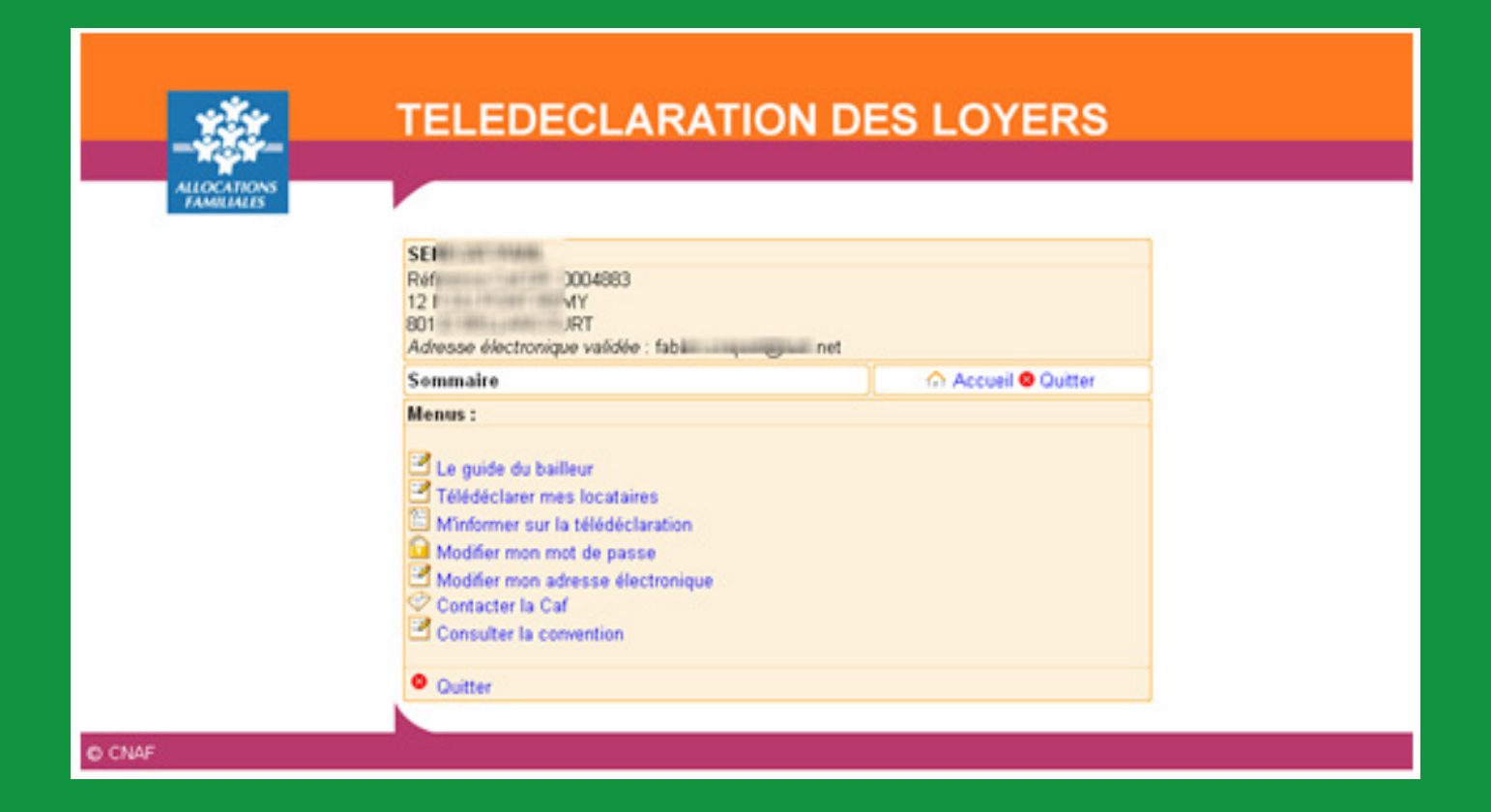

#### **La télédéclaration des loyers**

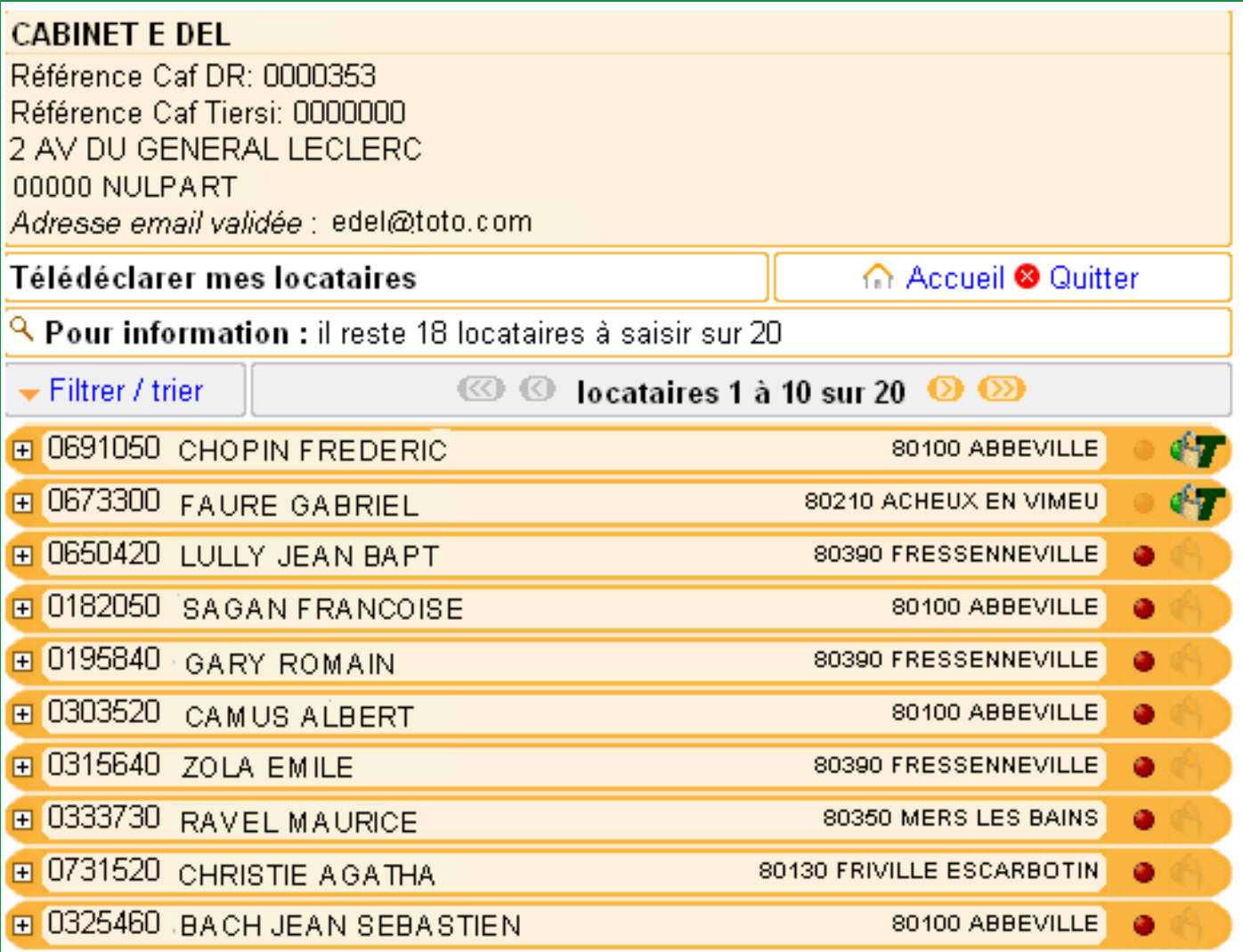

Cette vue permet de voir le numéro de dossier, les nom, prénom, ville et code postal de vos locataires, ainsi qu'un pictogramme indiquant l'avancée de la saisie :<br>
Données à saisir par le bailleur

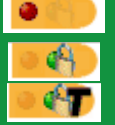

Données à saisir par le bailleur

Données saisies et validées par le bailleur

Données télétransmises à la Caf

Vous pouvez également trier et filtrer cette vue et définir le nombre d'allocataires visibles par page en cliquant sur **Filtrer/Trier**

#### **La télédéclaration des loyers**

Pour effectuer la saisie des loyers, ouvrez la fiche du locataire en cliquant sur le bouton **+** Vous pouvez conserver une trace de votre télédéclaration, en cliquant sur **Imprimer** Lorsque la saisie est terminée, cliquez sur **Transmettre**

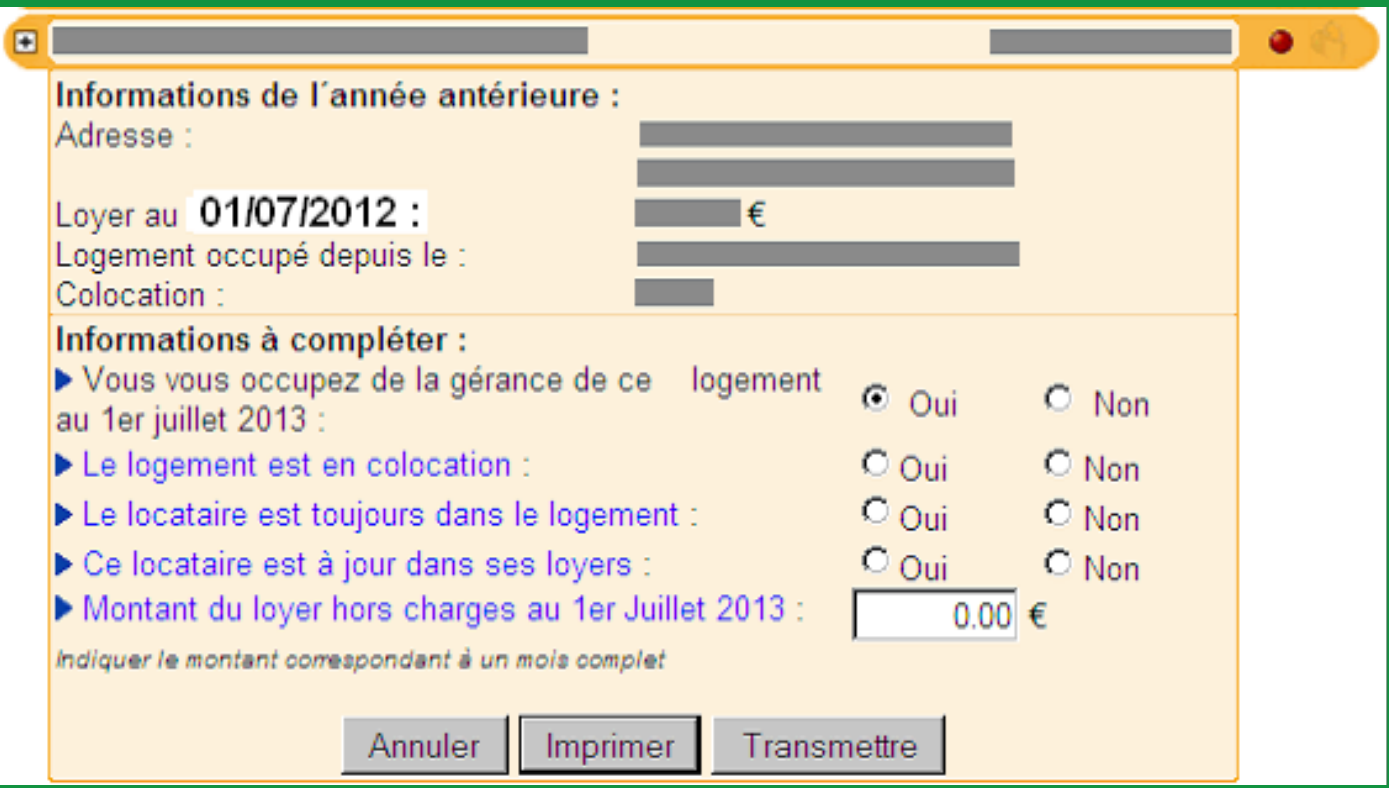

#### **Perte du mot de passe**

En cas de perte de votre mot de passe, un menu vous est proposé sur la page d'accueil.

Cliquez sur **Mot de passe perdu ?**

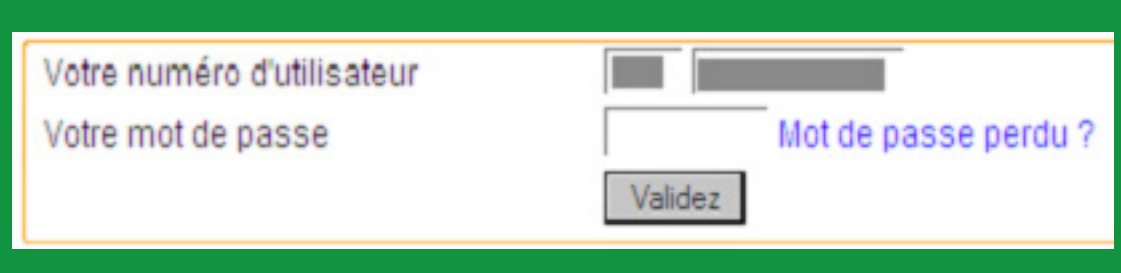

#### **Renseignez votre identifiant.**

Vous revevrez alors votre mot de passe par mail à l'adresse indiquée lors de votre première connexion.

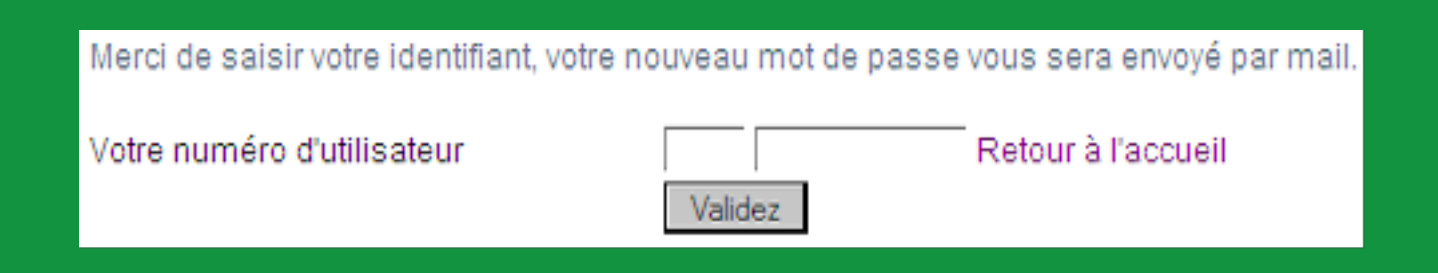

# **Modification de l'adresse électronique**

Cette fonction vous permet de modifier l'adresse email que vous aurez saisie lors de sa première connexion.

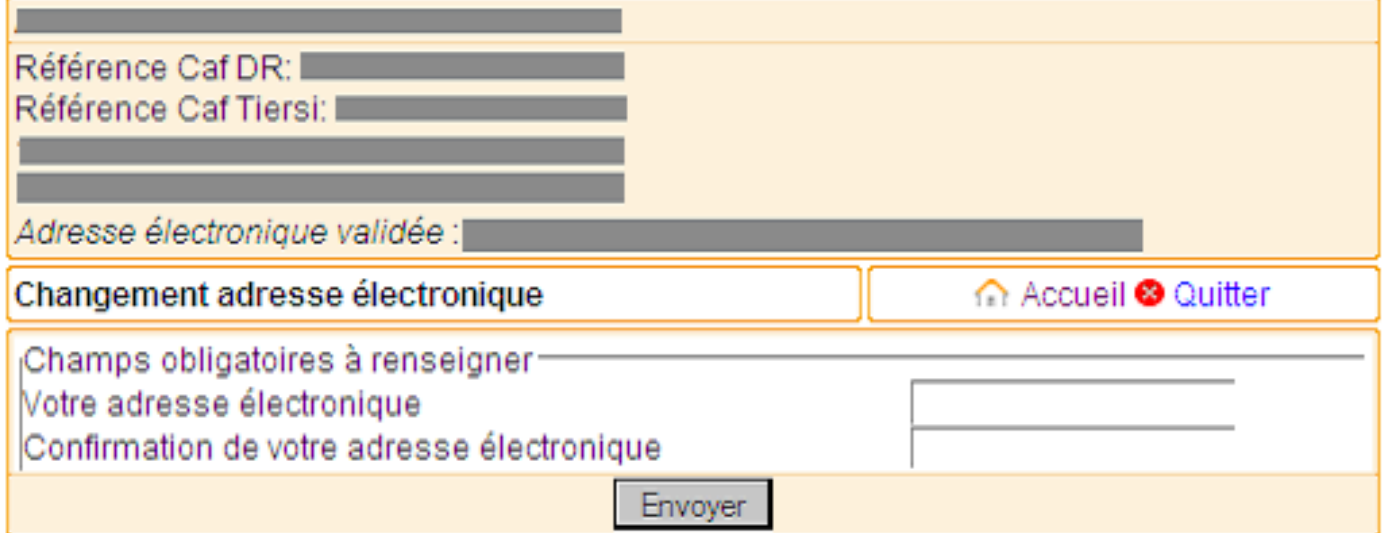

#### **Contacter la Caf**

Cette fonction vous permet de contacter la Caf, au moyen d'un formulaire, pour toute question concernant la télédéclaration des locataires connus.

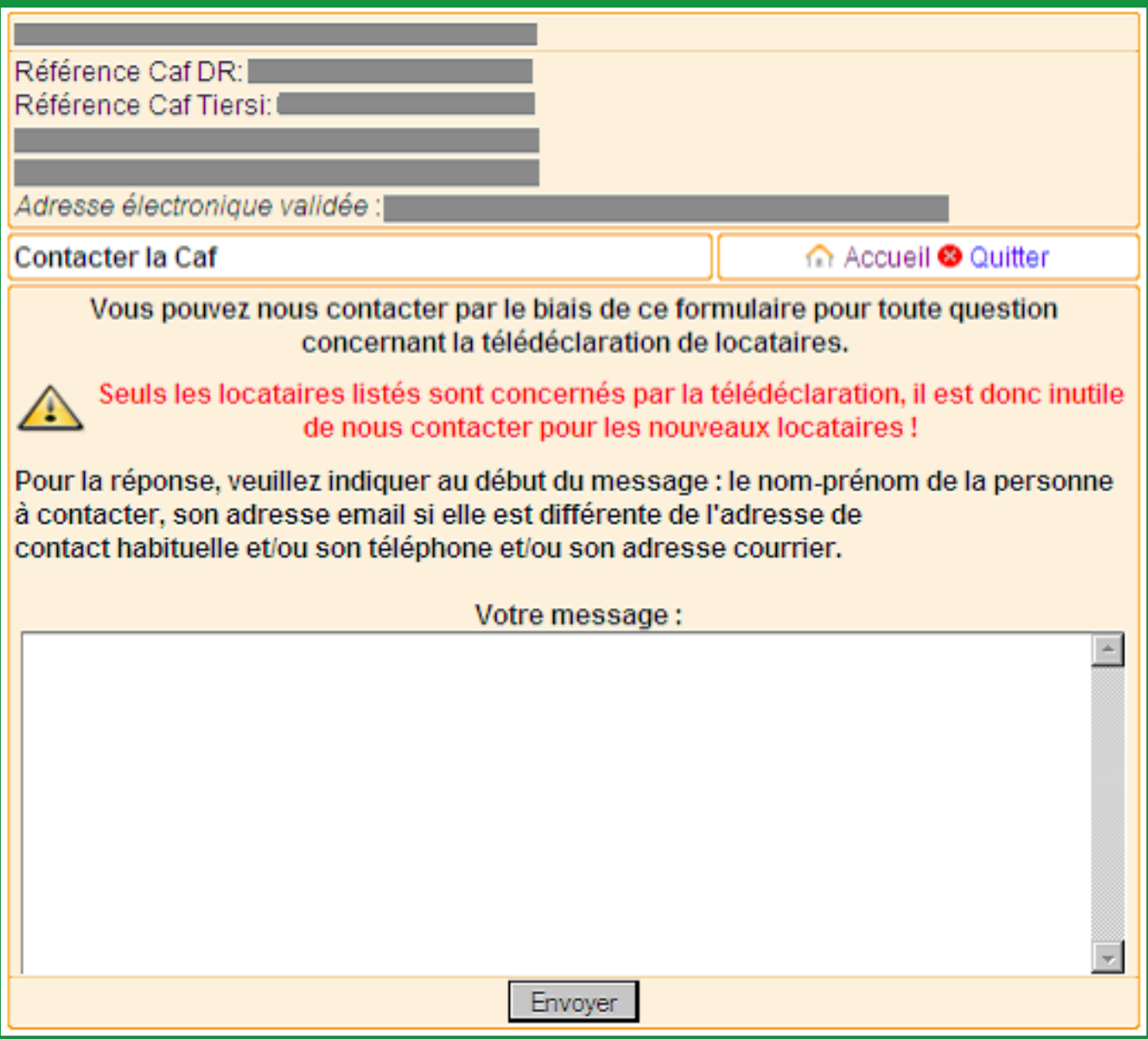

## **Consulter la convention**

Cette fonction vous permet de consulter la convention que vous aurez acceptée lors de votre première connexion.

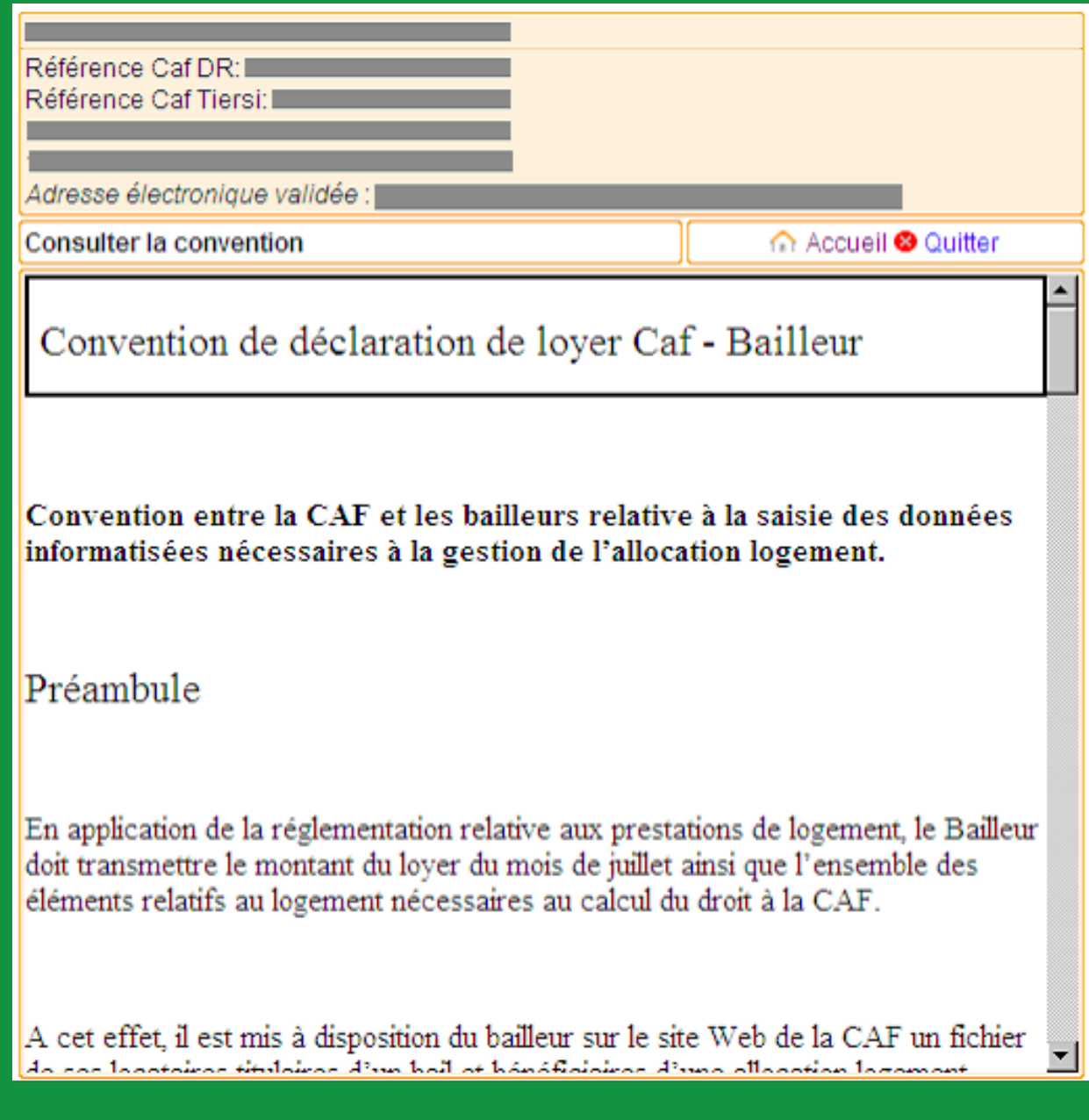

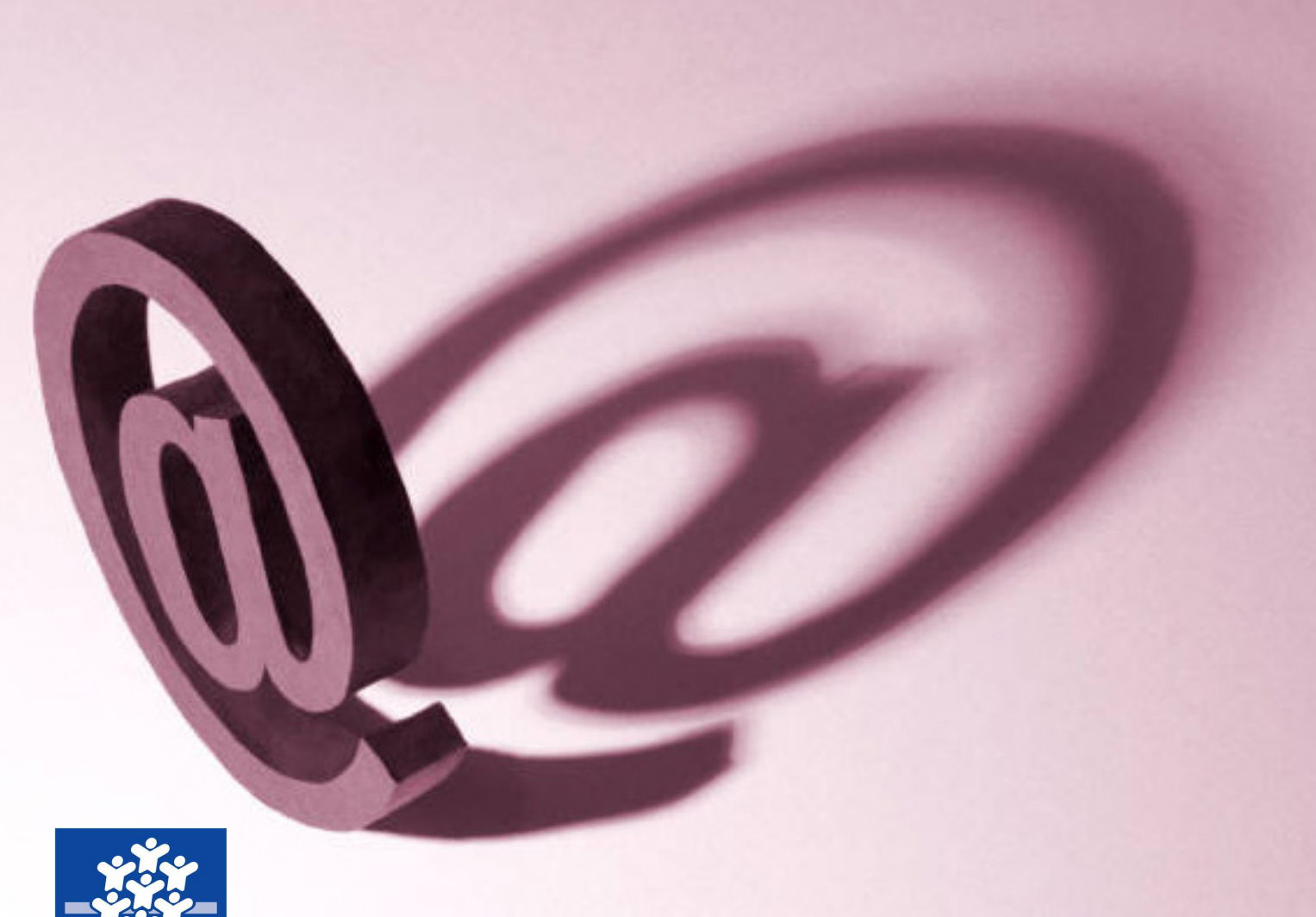

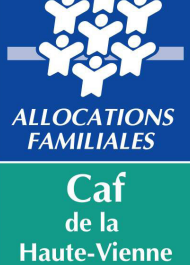

Caf de la Haute-Vienne 25 rue Firmin Delage 87046 Limoges Cedex 1

www.caf.fr

0810 25 87 10 (service  $0,06 \in \text{/min} + \text{pix}$  appel)